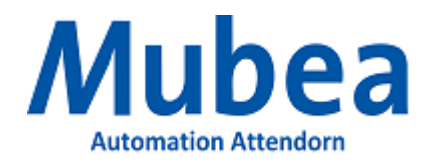

# **Mubea Pflichtenheft – Teil 1**

# **Betriebsmittelvorschrift zur Erstellung elektrotechnischer Anlagen**

Ersteller: Lütteke,Marius Stand: März 2022

**Das Pflichtenheft, Vorlagen und weitere Dokumente sind in der aktuellen Version im Mubea-Net unter der Rubrik**

**"Zentralbereiche / Werkzeugbau / Automation"**

**verfügbar sowie für externe Firmen unter**

**<http://www.mubea.com/mubea-info/pflichtenheft/>**

## Inhaltsverzeichnis

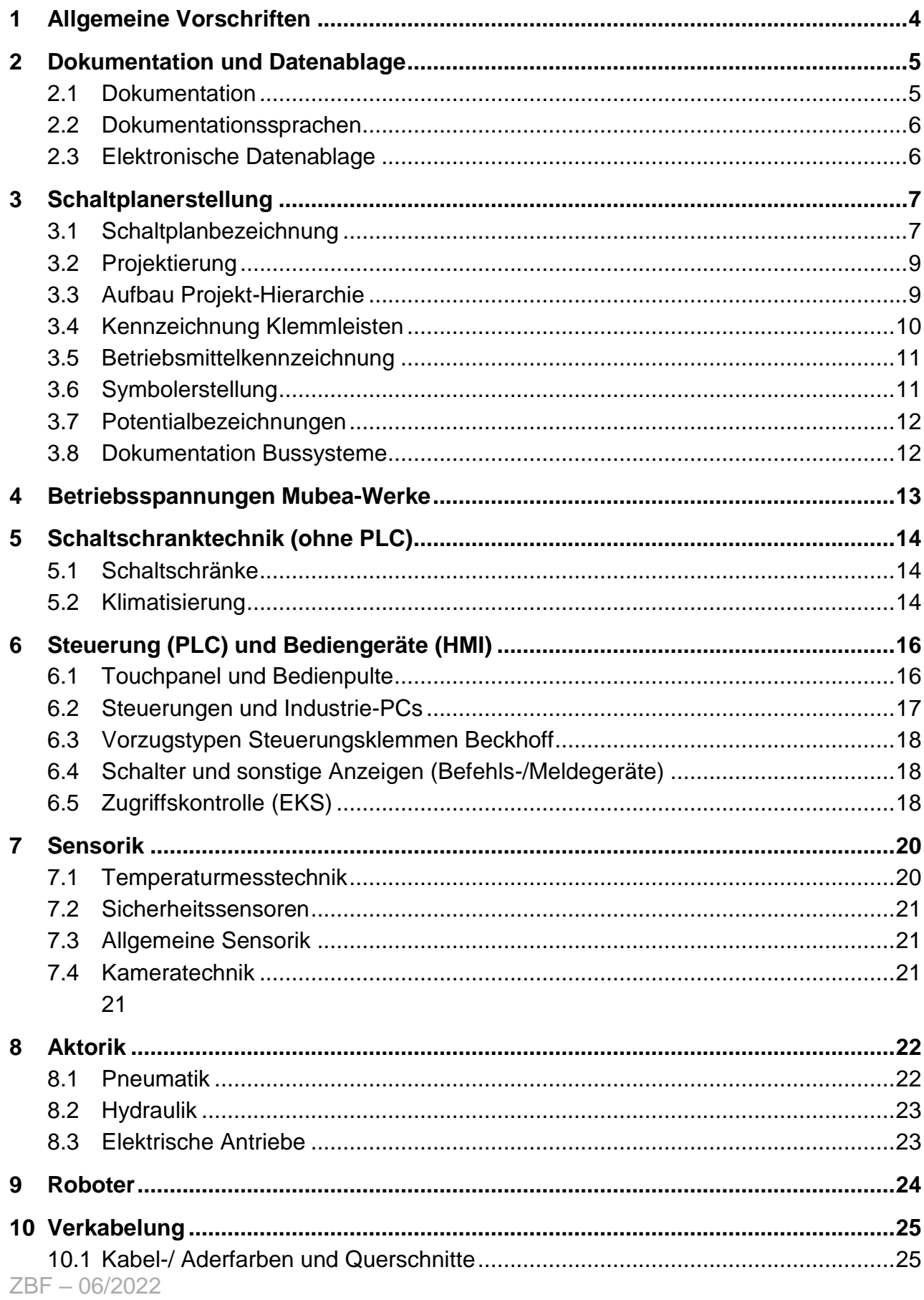

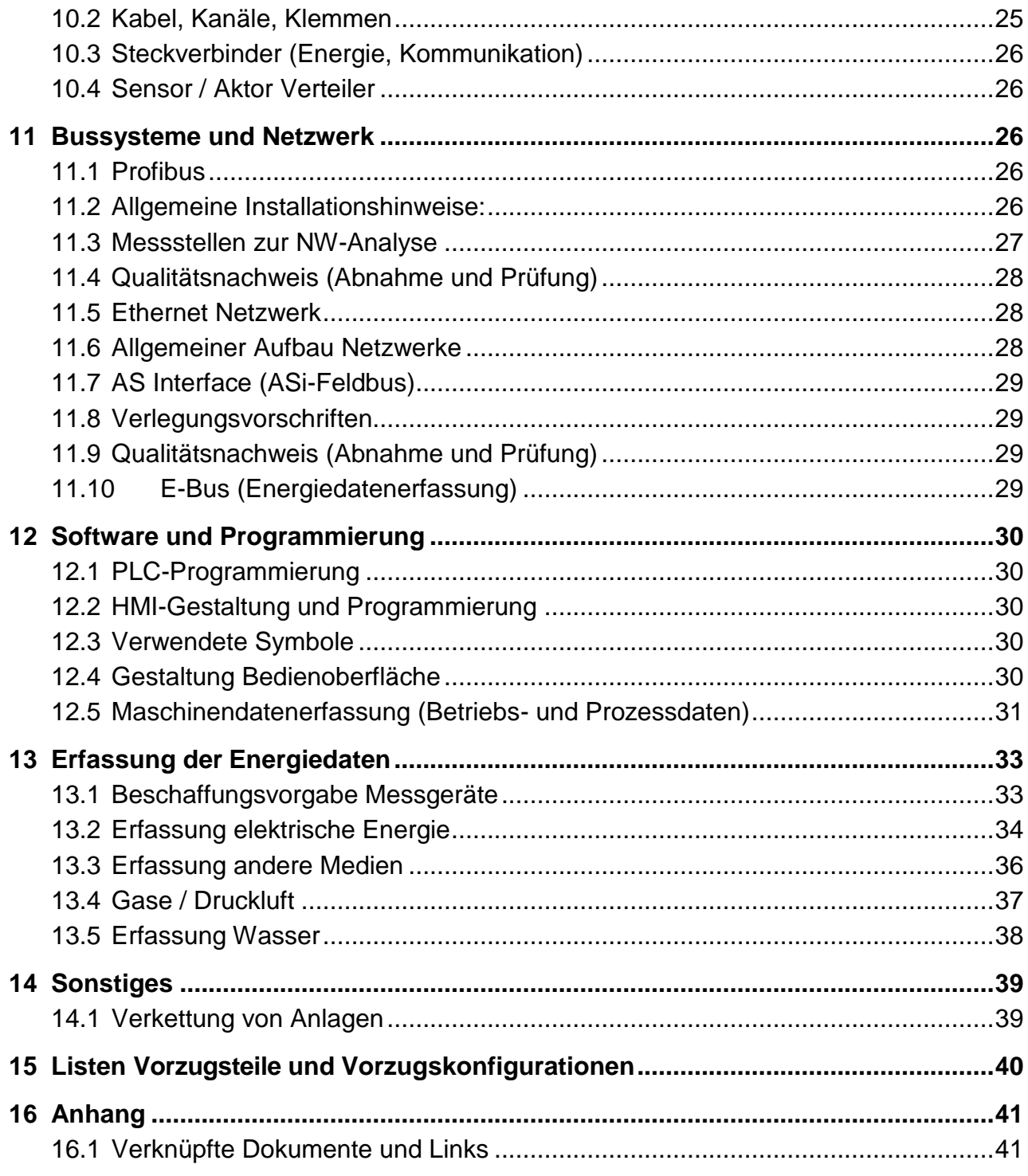

## <span id="page-3-0"></span>1 Allgemeine Vorschriften

- Die Auslegung von Anlagen und Schaltschränken erfolgt nach DIN EN 61439 und EN 60204 (VDE 0113 Teil 1).
- Die Maschinenrichtlinie 2006/42/EG ist zu beachten.
- Der Lieferant verpflichtet sich, die Anlage so auszuführen, dass die entsprechenden deutschen und europäischen Rechtsvorschriften, insbesondere nach dem Gesetz über technische Arbeitsmittel - in der jeweils gültigen Fassung nach Art. 100a EU-Vertrag erfüllt sind.
- Bei Anlagen, die für USA vorgesehen sind, ist darauf zu achten, dass alle Komponenten UL zugelassen sind. Die Verdrahtung und Bauteilkennzeichnung ist jedoch nach EN/DIN/VDE vorzunehmen (keine AWG-Verdrahtung und ohne Aderkennzeichnung).
- Das CE Kennzeichen ist innen in der Schaltschranktür anzubringen.
- Die Herstellerangaben, Anschlussleistung und Schaltplannummer sind auf einem Schild innen in der Schaltschranktür anzubringen.
- Die Anlage ist nach DGUV-3 zu prüfen und das Prüfprotokoll der Dokumentation beizufügen.

## <span id="page-4-0"></span>2 Dokumentation und Datenablage

#### <span id="page-4-1"></span>2.1 Dokumentation

Die Dokumentation ist gemäß den geltenden CE-/ DIN-/ VDE-Normen aufzubauen und hat unter anderem folgende Dokumentationsteile zu beinhalten:

- Allgemein
	- o Bedienanleitung / Typenschildkopie
	- o Konformitätserklärung
	- o Herstellererklärung der Unterlieferanten
	- o Dokumentation der Gefahrenanalyse und Risikobewertung
	- o Anlagenbeschreibung (Allgemeine Bedienung, Not-Aus-Bereich, Aufteilung und Bedienung der Funktionsgruppen, Grundstellungen, HMI-Funktionsbilder, Programmstruktur)
	- o Beschreibung der Überwachungseinrichtung
	- o Beschreibung der eingesetzten und zugekauften Komponenten
	- o Anleitung zur Pflege und Wartung
	- o Vollständige Stückliste mit Angabe des Herstellers
	- o Datenblatt mit Anlagenkenngröße
	- o Errechneter Nennstrom und Nennleistung
- Elektrik
	- o Anlagenlayout mit allen verwendeten Komponenten
	- o Beschreibung der Kaufteile wie PC, SPS, Antriebsregler etc.
	- o Schaltplan in zweifacher Ausführung DIN A4 sowie auf Datenträger (Amperesoft ProPlan oder im PDF-Format)
		- Dokumentation der Busverkabelung
		- Dokumentation AS-i-Busverkabelung mit Typ und Adressangabe der Teilnehmer
	- o Ausdruck des AS-i Monitor Protokolls (inkl. Versionsnr.) (siehe Bild 17-1)
	- o Prüfprotokoll nach DGUV-3 (siehe Tabelle 17-1: Prüfprotokoll\_DGUV-3\_xxx\_Datum.pdf)
- **Fluid (in Abstimmung mit Mubea)**
- **Software** 
	- o Lieferung von einem Satz PLC Quellcode (in deutscher oder englischer Landessprache)
	- o Lieferung von einem Satz HMI Quellcode
	- o Lieferung aller benötigten GSD-Dateien (siehe Kap. [13\)](#page-29-0)
	- o Lieferung aller Programmbibliotheken (siehe Kap. [13\)](#page-29-0)
	- o Lieferung des ASi Monitor Projektes

o Lieferung aller weiteren Projektierungen (Antriebsregler, usw.)

Dokumentationstexte sind mit MS-Word jeweils in Deutsch und ggf. einmal in der jeweiligen Landessprache (englisch, italienisch, tschechisch, spanisch, etc.) zu erstellen.

#### <span id="page-5-0"></span>2.2 Dokumentationssprachen

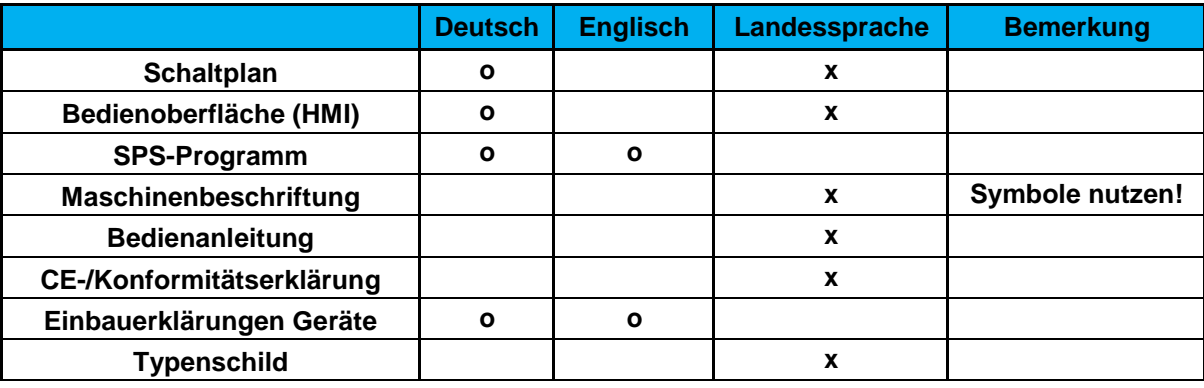

x: Verpflichtend

o: Optional

#### <span id="page-5-1"></span>2.3 Elektronische Datenablage

Das Steuerungsprojekt bzw. die Maschinensoftware ist gemäß der Ordnerstruktur au[s](#page-6-2) [Bild 3-1 a](#page-6-2)uf dem Mubea Anlagenserver(x-Laufwerk\ATT\ZBF\_ELO\Projekte) abzulegen. Alle Bibliotheken und GSD-Dateien sowie sonstige Anlagensoftware sind zusammen mit dem Projekt zu sichern.

Zugangsdaten zum Anlagenserver (x-Laufwerk) können in der Abteilung Steuerungstechnik angefragt werden oder können für den jeweiligen Standort unter: x:\ATT\CUPT\_AUTOMATION\ abgelegt werden. Projekte von Lieferanten sind durch einen Mitarbeiter von Mubea abzulegen oder können an obige Adresse gesendet werden.

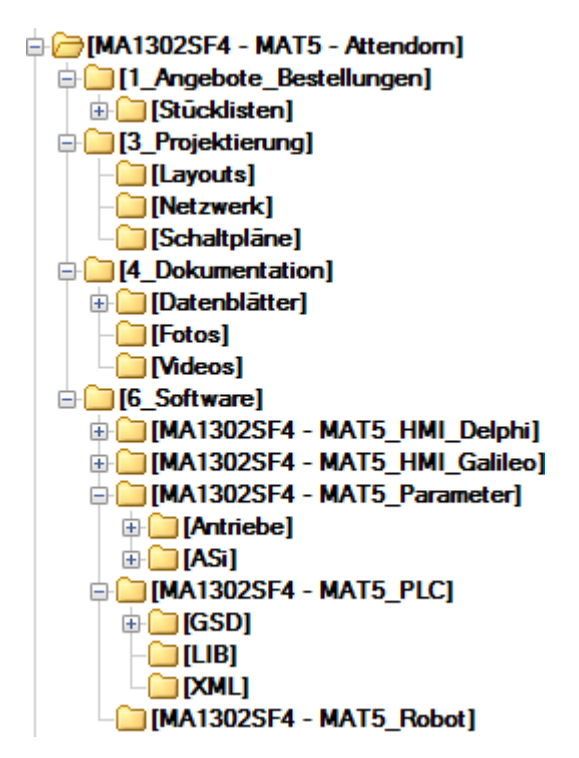

**Bild 3-1: Vorgegebene Ordnerstruktur für Maschinen und** Anlage

## <span id="page-6-2"></span><span id="page-6-0"></span>3 Schaltplanerstellung

Das Kapitel "Schaltplanerstellung" ist ein Auszug aus dem "Handbuch Schaltplanerstellung" (nur Mubea-interner Gebrauch).

#### <span id="page-6-1"></span>3.1 Schaltplanbezeichnung

Die Schaltplanbezeichnung wird wie folgt vergeben:

[Kürzel Lieferant] [Jahr] [Monat] [Kürzel Bereich] [laufende Nr.]

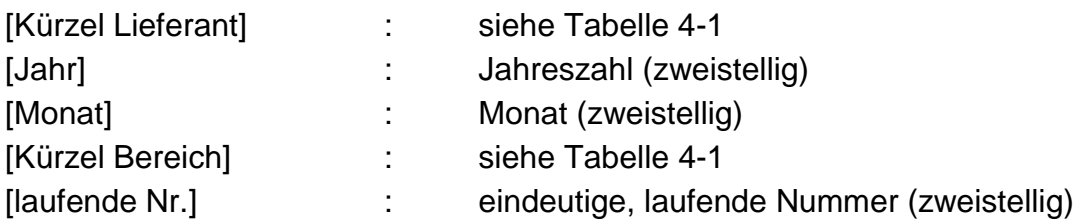

Bsp.: MA1203AF01

ZBF – 06/2022 Die beigefügte Tabelle zeigt die nutzbaren Kürzel für Lieferanten und Produktbereiche. (Neue Kürzel bitte anfragen bei automation.zbf@mubea.com):

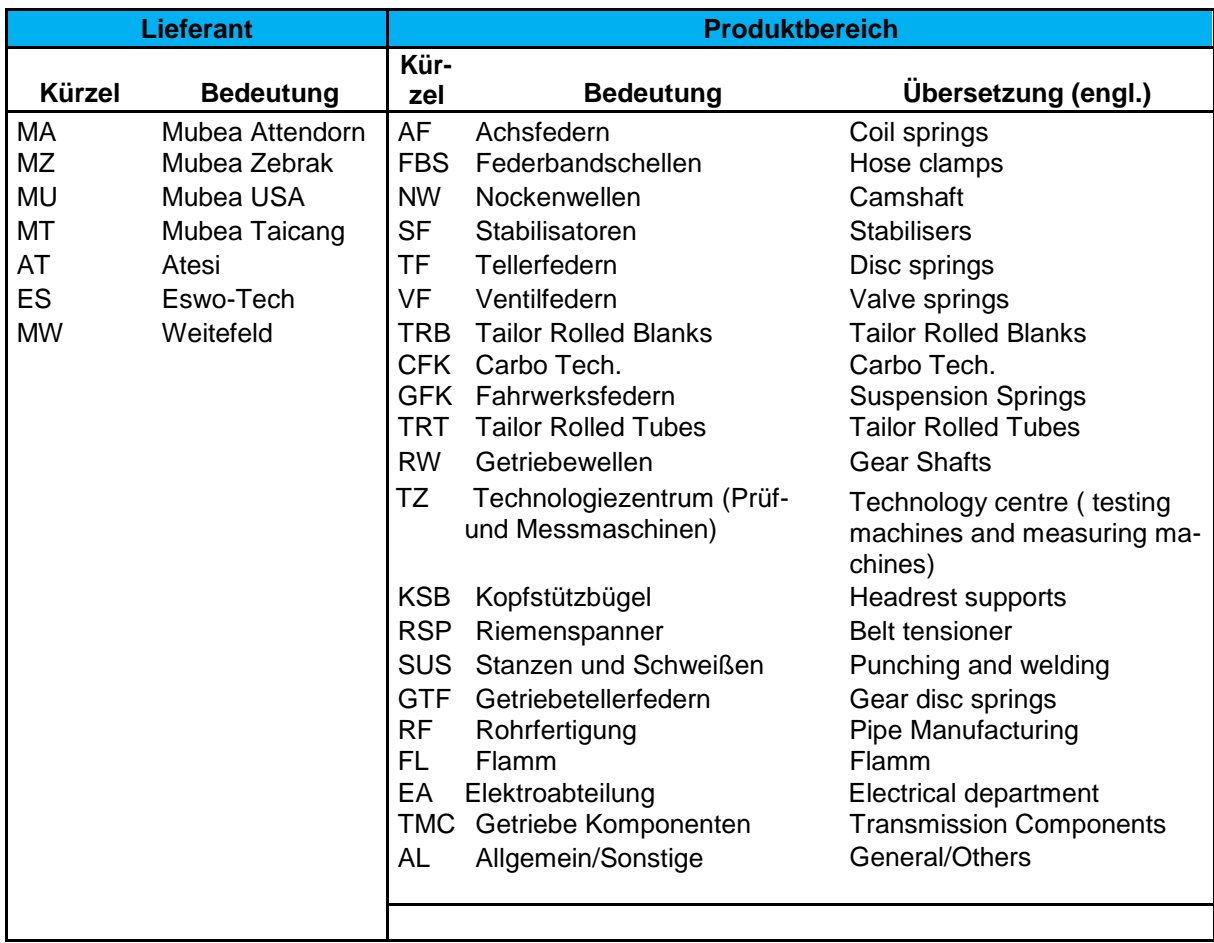

<span id="page-7-0"></span>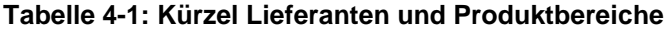

#### <span id="page-8-0"></span>3.2 Projektierung

- Die Erstellung von Schaltplänen wird mit Hilfe der Software "ProPlan" der Firma Amperesoft, unter Einhaltung der IEC (International Electrotechnical Commision) Norm, durchgeführt.
- Im Wesentlichen enthält der Schaltplan grafische Darstellungen von Schaltungen, Projektübersichten und Stücklisten aller verbauten Komponenten

#### <span id="page-8-1"></span>3.3 Aufbau Projekt-Hierarchie

- Jede Seite des Stromlaufplans sollte 10 Strompfade aufweisen.
- Bauteile die sich nicht in einem Schaltschrank, Bedienpult oder Klemmenkasten befinden sind mit der Ortsbezeichnung +Ext = Extern zu versehen.

Bei der Projektierung ist möglichst die folgende Projektstruktur vorzusehen:

- A1 Schaltschrank Ortsbezeichnung +01
	- o Funktionsgruppen
		- 000 Allgemeine Übersichten z.B. Deckblatt, Projektübersicht
		- 001 Ansichten Maschine z.B. Übersicht Maschine
		- 002 Allgemeine Ansichten z.B. Schaltschrankansicht
		- 010 Spannungsversorgung z.B. Zuleitung, Netzteile, Potentiale
		- 015 Beleuchtung, Klimatisierung
		- 020 Not-Halt
		- 025 Sicherheit z.B. Schutztüren, Zweihandauslösung
		- 100 PC
		- 105–195 Antriebe oder ähnliches
		- 200 Übersicht SPS
		- 210 SPS Ein/Ausgänge
		- 250 Übersicht Feldgeräte
		- 300 Übersicht Bussysteme
		- 360 Übersicht Bustopologie
		- 500 Klemmenpläne
- A2 Bedienpult Ortsbezeichnung +02
	- o Funktionsgruppen
		- 000 Allgemeine Übersichten z.B. Deckblatt, Projektübersicht
		- 001 Ansichten Maschine z.B. Übersicht Maschine
		- 002 Allgemeine Ansichten z.B. Schaltschrankansicht
		- 010 Spannungsversorgung z.B. Zuleitung, Netzteile, Potentiale
		- 015 Beleuchtung, Klimatisierung
		- 020 Not-Halt
- 025 Sicherheit z.B. Schutztüren, Zweihandauslösung
- 100 PC
- $\bullet$  105 195 Antriebe
- 200 Übersicht SPS
- 250 Übersicht Feldgeräte
- 300 Übersicht Bussysteme
- 360 Übersicht Bustopologie
- 500 Klemmenpläne
- A3 Externe Klemmenkästen Ortsbezeichnung +03……z.B.+09
	- o Funktionsgruppen
		- 000 Allgemeine Übersichten z.B. Deckblatt, Projektübersicht
		- 001 Ansichten Maschine z.B. Übersicht Maschine
		- 002 Allgemeine Ansichten z.B. Schaltschrankansicht
		- 010 Spannungsversorgung z.B. Zuleitung, Netzteile, Potentiale
		- 015 Beleuchtung, Klimatisierung
		- 020 Not-Halt
		- 025 Sicherheit z.B. Schutztüren, Zweihandauslösung
		- 100 PC
		- $\bullet$  105 195 Antriebe
		- 200 Übersicht SPS
		- 210 SPS Ein/Asugänge
		- 250 Übersicht Feldgeräte
		- 300 Übersicht Bussysteme
		- 360 Übersicht Bustopologie
		- 500 Klemmenpläne
- A100 -Betriebsmittelübersichten
	- 004 Einzelstücklisten, Summenstücklisten
	- 005 Kabellisten

#### <span id="page-9-0"></span>3.4 Kennzeichnung Klemmleisten

Die Kennzeichnung einer Klemmleiste wird nach der folgenden Systematik vergeben: [Funktionsgruppe]X[Typ].[lfd. Nr.]

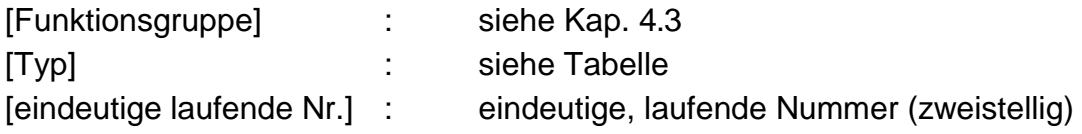

Bsp.: 110X1.2 (2-te Klemme Hauptstrom der Antriebsfunktionsgruppe 110)

| Klemmleistentyp |                        | Klemmleistentyp    |                   |
|-----------------|------------------------|--------------------|-------------------|
| Kürzel          | <b>Typ</b>             | Kürzel             | <b>Typ</b>        |
| Allgemein:      |                        | <b>Bussysteme:</b> |                   |
| X0              | Zuleitung              |                    |                   |
| X <sub>1</sub>  | Hauptstrom             | X31                | ASi               |
| X <sub>2</sub>  | Not-Halt               | X32                | <b>ASi Safety</b> |
| X3              | Pult / Steuerstellen   | X33                | Profibus DP       |
| X <sub>10</sub> | Steuerspannung 230V AC | X34                | CAN               |
|                 |                        |                    |                   |
| <b>24V DC:</b>  |                        | Sondertypen:       |                   |
| X20             | Versorgung 24C DC      | X40                | Messleitungen     |
| X21             | Digitale Eingänge      | X50                | Potentialfrei     |
| X22             | Digitale Ausgänge      |                    |                   |
| X <sub>23</sub> | Zwischenklemmen        |                    |                   |
|                 |                        |                    |                   |
|                 |                        |                    |                   |

**Tabelle 4-2: Kürzel Klemmleistentypen**

#### <span id="page-10-0"></span>3.5 Betriebsmittelkennzeichnung

Die Kennzeichnung eines Betriebsmittels wird nach der folgenden Systematik vergeben:

[Funktionsgruppe]-[Blatt Funktionsgruppe][Kennbuchstabe][Strompfad]

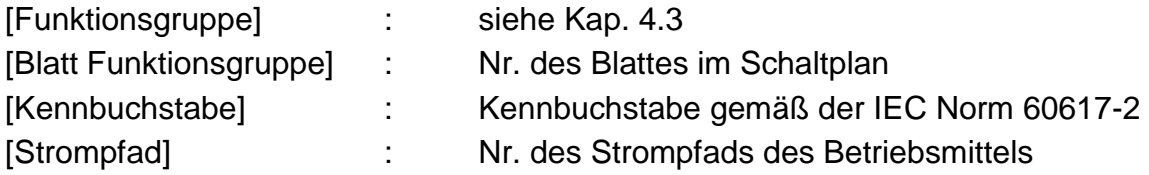

Bsp.: 110-1B6

#### <span id="page-10-1"></span>3.6 Symbolerstellung

Die Symbolerstellung sollte nach IEC Norm 60617-2 erfolgen.

#### <span id="page-11-0"></span>3.7 Potentialbezeichnungen

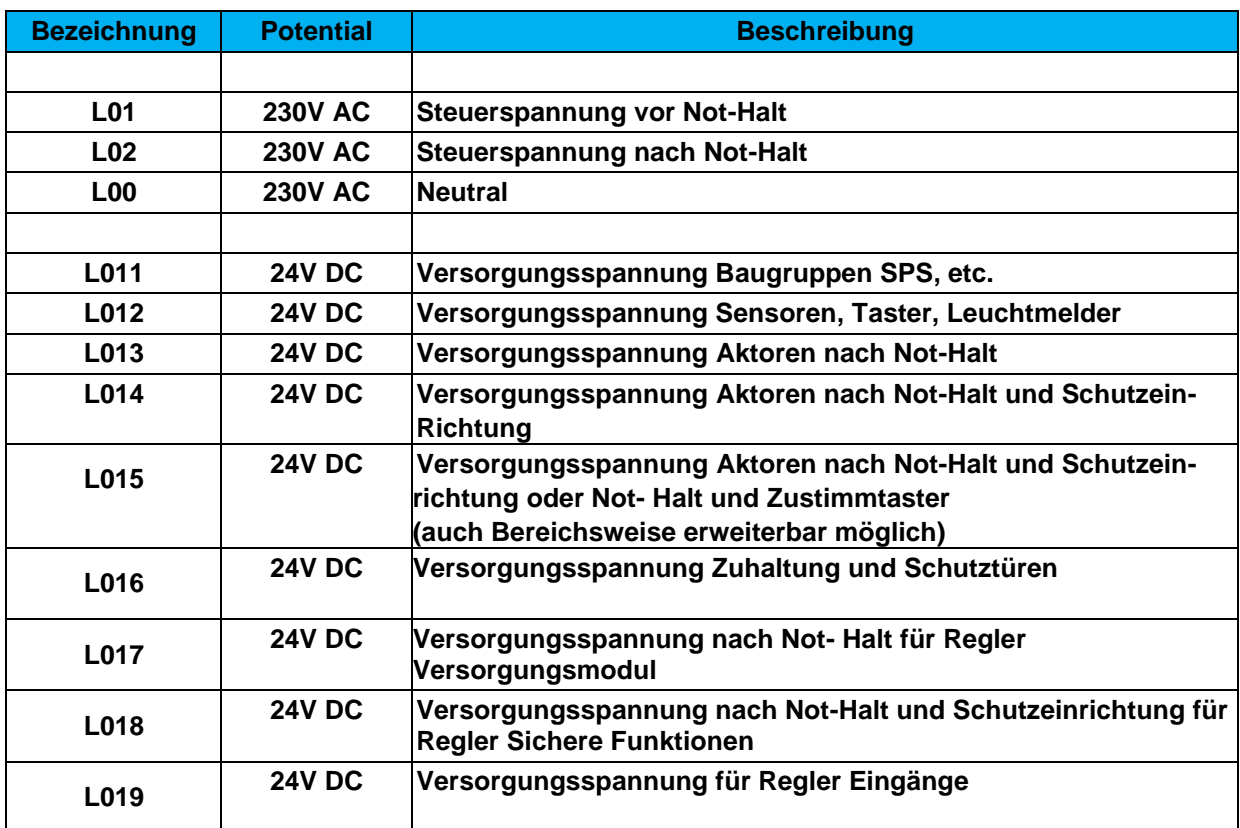

#### <span id="page-11-1"></span>3.8 Dokumentation Bussysteme

Im Schaltplan sind alle Teilnehmer, möglichst auf einem Blatt, in der realen physikalischen installierten Reihenfolge als Bus-Topologie darzustellen. Folgende Angaben müssen unbedingt enthalten sein:

- die Slave-Adressen
- der Einbauort der Teilnehmer
- der Teilnehmer Typ
- **Die Bussegmente müssen eindeutig erkennbar sein**
- Die Terminierung (Bus-Abschluss) ist symbolisch kenntlich zu machen
- Messstellen, welche zur Qualitätsbestimmung des Netzwerkes vorgesehen bzw. genutzt worden sind, müssen ersichtlich sein.
- "Kommend" und "Gehend" sind durch Pfeile ("IN"/"OUT") an den Symbolen zu kennzeichnen

## <span id="page-12-0"></span>4 Betriebsspannungen Mubea-Werke

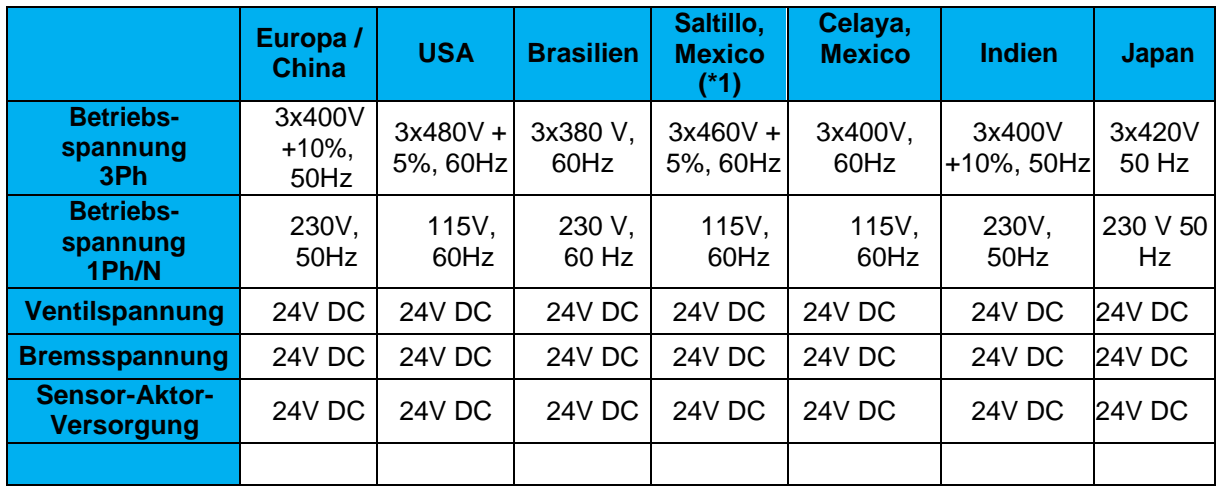

(\*1): Mexiko Achsfederhalle : 400V, 60 Hz

## <span id="page-13-0"></span>5 Schaltschranktechnik (ohne PLC)

#### <span id="page-13-1"></span>5.1 Schaltschränke

- Geräteaufbau und Verdrahtung auf verzinkter Montageplatte mit Kabelkanälen, unter Berücksichtigung der EMV-Richtlinie 2014/30/EU (Richtlinie über die elektromagnetische Verträglichkeit)
- Einbaureserve im Schaltschrank für Erweiterung für Sicherungen, Schütze, Klemmen und Motorschutzschalter auf der Sammelschiene: **min. 20%**
- **Sammelschienenhalter vom Hersteller Eaton**
- Beim Einbau von Beleuchtung und 220V Steckdose sind diese
	- o für Reparaturzwecke vor dem Hauptschalter anzuschließen.
	- o ist ein Fehlerstromschutzschalter (Bemessungsfehlerstrom 30mA) einzusetzen. Ersatzweise können auch FI / LS Kombischalter eingesetzt werden.
	- o mit LED-Lampen umzusetzen.
- Soweit möglich keine Bedienelemente und Komponenten in die Seitenwände einbauen
- Einstellbare Bedienelemente (z.B. Temperaturregler) müssen durch eine abschließbare Scheibe gesichert werden
- Kabelzufuhr von unten, Abdichtung durch geteiltes Bodenblech mit Moosgummi
- **Im Steuerteil ist eine Schaltplanablage in der Türinnenseite vorzusehen.**
- Die Kontaktschiene für den Neutralleiter (N) ist gegen versehentliche Berührung mit einer (transparenten) Abdeckung zu schützen.

#### <span id="page-13-2"></span>5.2 Klimatisierung

Die Klimatisierung ist immer in Rücksprache mit dem Standort-Verantwortlichen auszuwählen, da einige Werke zentrale Kühlanlagen betreiben, die Luft/Wasser Wärmetauscher begünstigen.

- Alle Schaltanlagen, die nicht in einem klimatisierten Schaltraum aufgestellt werden, sind mit einem Klimagerät auszurüsten. Alle übrigen Schaltanlagen sind mit einem Türlüfter zu versehen.
- Eine Wärmebedarfsberechnung zur Auslegung der Schaltklimatisierung ist schriftlich nachzuweisen (VDE 0660 Teil 507).
- Die Klimageräte sind über Türkontakte zu schalten.
- **Ein Kondenswasser Ablauf ist zu installieren.**
- Ein Meldekontakt ist in die SPS einzulesen.
- Eine integrierte Schaltschrank-Innentemperaturanzeige mit einem PT100 Fühler ist vorzusehen.
- Bei Klimageräten, die mehrere Schaltschränke kühlen (keine Trenn- bzw. Seitenwand zwischen den Schaltschränken), sind die Türkontaktschalter dieser Schaltschränke in Reihe zu schalten, sodass das Öffnen einer beliebigen Schaltschranktür das Klimagerät abschaltet. Weiterhin ist ein Schaltschrank-Innenlüfter zur besseren Wärmeverteilung zu installieren.
- Bei Luft-Wassertauscher ist darauf zu achten das bei Kleinanlagen die Wasservorlauftemperatur nicht wärmer 25°C ist.

→ Genaue Auswahlkriterien können auch unter folgendem Link nachgelesen werden: [X:\ATT\ZBF\\_ELO\6\\_Wiki\6.4\\_ProPlan\Auswahlkriterien Klimatisierung](file://///attfilenode01.group.mubea.net/FSGroup/ATT/ZBF_ELO/6_Wiki/6.4_ProPlan/Auswahlkriterien%20Klimatisierung.docx)

## <span id="page-15-0"></span>6 Steuerung (PLC) und Bediengeräte (HMI)

#### <span id="page-15-1"></span>6.1 Touchpanel und Bedienpulte

Die Maskengestaltung erfolgt mit der Visualisierungssoftware "Galileo" ab Version 8.0 (Fa. Micro Innovation) (HMI-Gestaltung siehe Kap. [13\)](#page-29-0).

 Vorzugstypen Touchpanel und Bedienpulte für Wiederhol –und Neuanlagen:

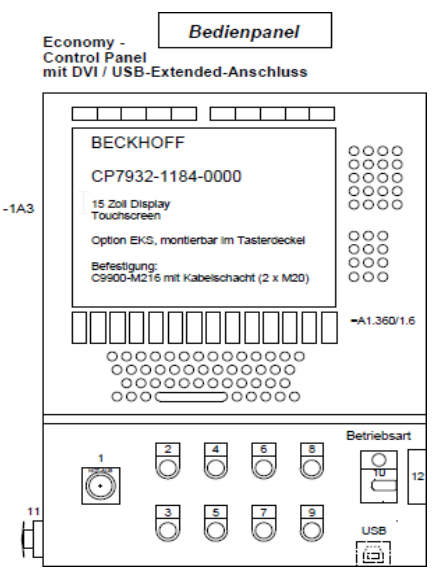

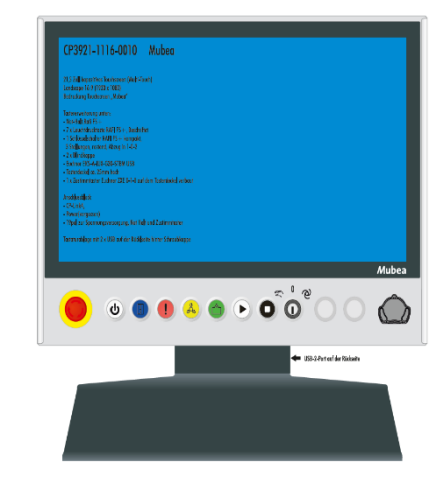

für Wiederholanlagen aus der eine Für Neuanlagen für Neuanlagen

Touchpanel Beckhoff CP7932-1184 Touchpanel Beckhoff CP3921-1116-0010

| п                                                | Automatik Start (Leuchtdrucktaster                                           |
|--------------------------------------------------|------------------------------------------------------------------------------|
| Automatik Start (Leuchtdrucktaster weiß)         | weiß mit Aktionspfeil nach rechts)                                           |
| ٠                                                | Automatik Stopp (Drucktaster schwarz                                         |
| Automatik Stopp (Drucktaster schwarz)            | mit weißem Viereck mittig)                                                   |
| п                                                | Materialzufuhr Ein (Leuchtdrucktaster                                        |
| Materialzufuhr Ein (WS schwarz)                  | grün mit Symbolik)                                                           |
| п<br>Steuerspannung ein (Leuchtdrucktaster weiß) | Steuerspannung ein/aus<br>$\boldsymbol{\omega}$<br>(Leuchtdrucktaster weiß)  |
| Steuerspannung aus (Drucktaster schwarz)         | Steuerspannung ein/aus wird über<br>einen Taster realisiert (Softwareseitig) |
| Not-Aus Taster mit Schutzkragen                  | Not-Aus Schalter                                                             |
|                                                  | ▪                                                                            |

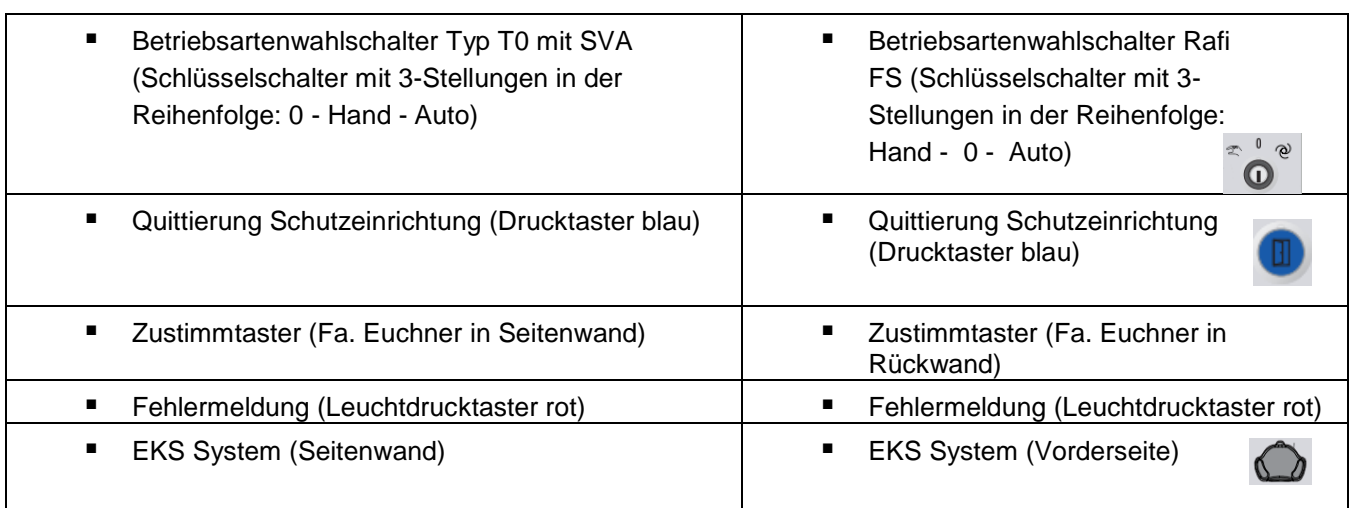

Das AS-i Bussystem wird für Wiederholanlagen als Standardbussystem eingesetzt. So sind für Zustimmtaster, Wahlschalter Hand, Wahlschalter Auto und Not Halt sichere AS-i Platinen (AC015S) von dem Hersteller IFM zu verwenden. Für Automatik Start/Stopp, Steuerspannung Ein/Aus, Materialzufuhr Ein und Quittierung Schutzeinrichtung sind aktive AS-i Module (AC2752) von dem Hersteller IFM zu verwenden!

Eine Zustandsanzeige in Form einer Signalsäule sollte immer vorgesehen werden:

- **F** rot blinkend, Sammelstörung
- gelb leuchtend, Sammelwarnung oder Schutzeinrichtung nicht quittiert
- grün leuchtend, Automatik läuft

#### <span id="page-16-0"></span>6.2 Steuerungen und Industrie-PCs

Standard Steuerungen sind die Industrie-PCs C6015 "Mini PC", C6030 "Standard IPC" und C6032 "Kamera PC.

Ersteinrichtung der IPC's siehe Anhang:

X:\ATT\ZBF\_ELO\0\_Organisation\0.1\_Handbuch\_Steuerungstechnik\Beckhoff IPC **Ersteinrichtung** 

#### <span id="page-17-0"></span>6.3 Vorzugstypen Steuerungsklemmen Beckhoff

- Bei Auswahl von Steuerungsklemmen in Schaltanlagen ist vorzugsweise auf die "ELxxxx" Reihe zurückzugreifen
- Bei Auswahl von Steuerungsklemmen im Feld ist vorzugsweise auf die "EPxxxx" Reihe (EP-Verteilerbox) zurückzugreifen

#### <span id="page-17-1"></span>6.4 Schalter und sonstige Anzeigen (Befehls-/Meldegeräte)

**Vorzugstypen für Schalter und Anzeigen ist die M22…Serie der Firma Eaton** 

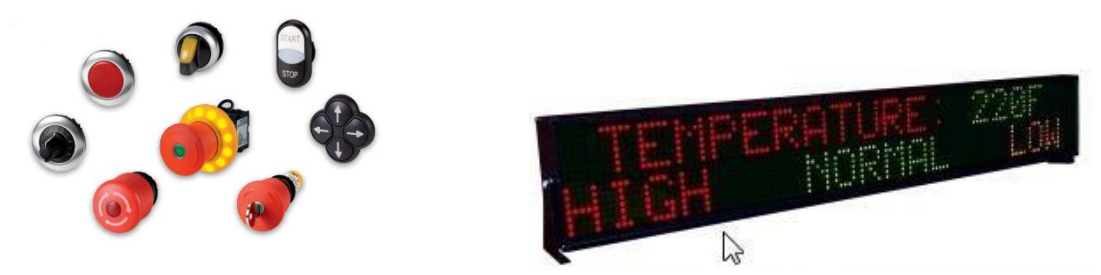

(Links) Schalter/Taster etc. der Fa. Eaton, Klartextanzeige EZ-Automation (rechts)

#### <span id="page-17-2"></span>6.5 Zugriffskontrolle (EKS)

- Zum Editieren von Schlüssel-Daten das Programm "EKS Master X" verwenden. Die Protokollierung erfolgt automatisch auf dem Server. Treiber, Bedienungsanleitung und ausführliche Info sind im Programmverzeichnis zu finden.
- Die verschiedenen Level können genutzt werden, um Zugang zu Gesamtanlagen und Teilmaschinen zu verwalten.
- Jeder Bedienerlevel erhält automatisch alle Berechtigungen der jeweils untergeordneten Bedienerlevel (Hierarchischer Aufbau).

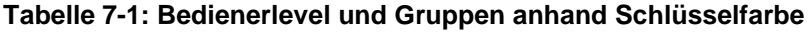

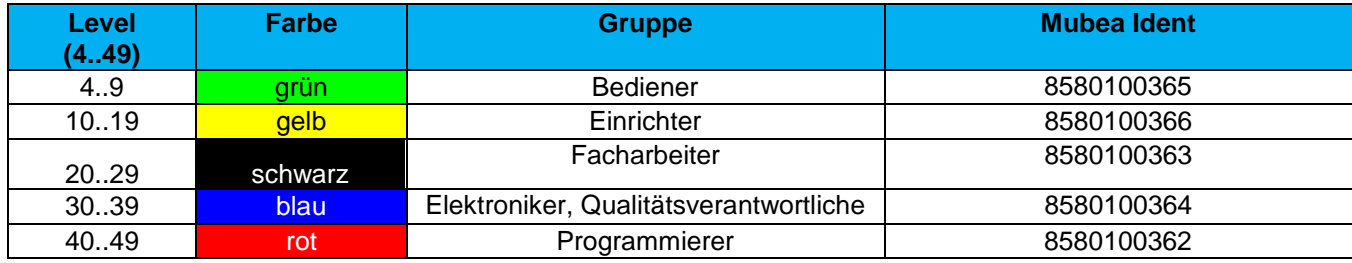

→ Vorzugstyp EKS System:

ZBF – 06/2022

Bezeichnung: EKS-A-IEX-GO1-ST02/03, EKS mit Ethernet TCP/IP Schnittstelle Hersteller: Euchner Mubea Materialnummer: 8580100361

## <span id="page-19-0"></span>7 Sensorik

#### <span id="page-19-1"></span>7.1 Temperaturmesstechnik

Die Eigenschaften von Temperatur-Messsensorik mit Anwendungsbereich zeigt die folgende Auflistung:

- **Kontaktbehaftete Temperaturmessung**
- **Thermoelemente** 
	- Schnelle Messung
	- Großer Temperaturbereich
	- Hohe Temperaturen
- Metall-Widerstandsthermometer (Kaltleiter / PTC)
	- Hohe Genauigkeit
	- Langsame Messung
	- Temperaturbereich bis 850°C
- **Kontaktiose Temperaturmessung** 
	- o Pyrometer
		- o Schnelle Messung
		- o Große Temperaturbereich
		- o Pyrometer sollen die Position des Messpunktes z.B. per Laser anzeigen können.
		- o Emissionsgrad ist zu ermitteln
		- o Benötigt i.d.R. keine externe Auswertesoftware
	- o Wärmebildkamera
		- o Schnelle Messung
		- o Großer Temperaturbereiche
		- o Pixelweise Temperaturausgabe / bereichsweise Auswertung möglich
		- o Benötigt Auswertesoftware
		- o Benötigt geschultes Personal
		- o Ermöglicht quantitative und qualitative Bewertung
		- o Emissionsgrad ist zu ermitteln

#### <span id="page-20-3"></span><span id="page-20-0"></span>7.2 Sicherheitssensoren

→ Vorzugstypen Sicherheitssensoren und Schutzeinrichtungen Türschalter sind von der Fa. Schmersal zu beziehen

#### <span id="page-20-1"></span>7.3 Allgemeine Sensorik

- Digitale Sensoren sollten mit LED Kabeldosen betrieben werden
- Analoge Sensoren und Sicherheitssensoren müssen ohne LED Kabeldosen betrieben werden
- Sensoren sollten (wenn möglich) einen EtherCat Anschluss verfügen oder über die Klemmen im Beckhoff Sortiment einlesbar sein
- Falls kein EtherCat Anschluss möglich ist, sollte geprüft werden ob ein Profinet Anschluss verfügbar ist

#### <span id="page-20-2"></span>7.4 Kameratechnik

 Die Auswahl eines geeigneten Kamerasystems erfolgt Anlagenspezifisch unter Beachtung der Norm VDI 2632. Unter dem folgenden Link findet man einen Leitfaden zur Erstellung eines Pflichtenhefts:

X:\ATT\ZBF\_ELO\6\_Wiki\6.10 Messtechnik\Bildverarbeitung\ Leitfaden zur Erstellung eines Pflichtenhefts für Bildverarbeitungssysteme

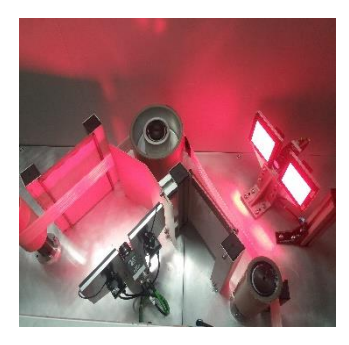

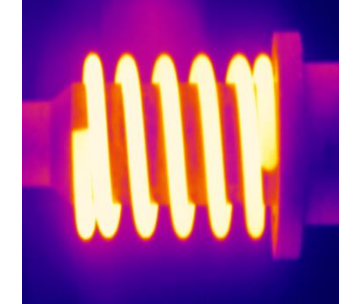

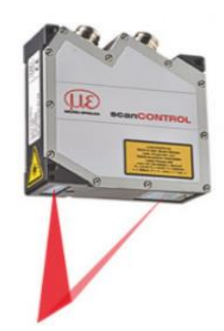

## <span id="page-21-0"></span>8 Aktorik

#### <span id="page-21-1"></span>8.1 Pneumatik

- Vor jeder Wartungseinheit ist ein Magnetventil einzubauen, mit dem die Anlage bei ausgeschalteter Steuerspannung drucklos geschaltet wird.
- Bei der Auswahl der Ventile ist darauf zu achten, dass beim Ausschalten der Steuerspannung durch den Druckabfall keine gefährlichen Bewegungen von Maschinenbauteilen verursacht werden dürfen. Ggf. gilt dies auch für das Einschalten. Die Sicherheitsbetrachtung gilt je Anlagenteileinheit
- **Ein Drucküberwachungsschalter ist vorzusehen.**
- Vorgegebene Schlauchfarben sind: Arbeitshub blau, Rückhub schwarz
- Der Druck sollte auf ein Minimum reduziert werden (z. B. 6,0 bis 6,5 bar). Brauchen einzelne Anlagen einen höheren Betriebsdruck, sind diese ggf. als Insellösung mit separaten Kompressoren oder Druckerhöhungspumpen zu realisieren.
- Wird die Steuerspannung abgeschaltet, ist die Anlage nach Möglichkeit drucklos (Sperrventil) zu schalten.

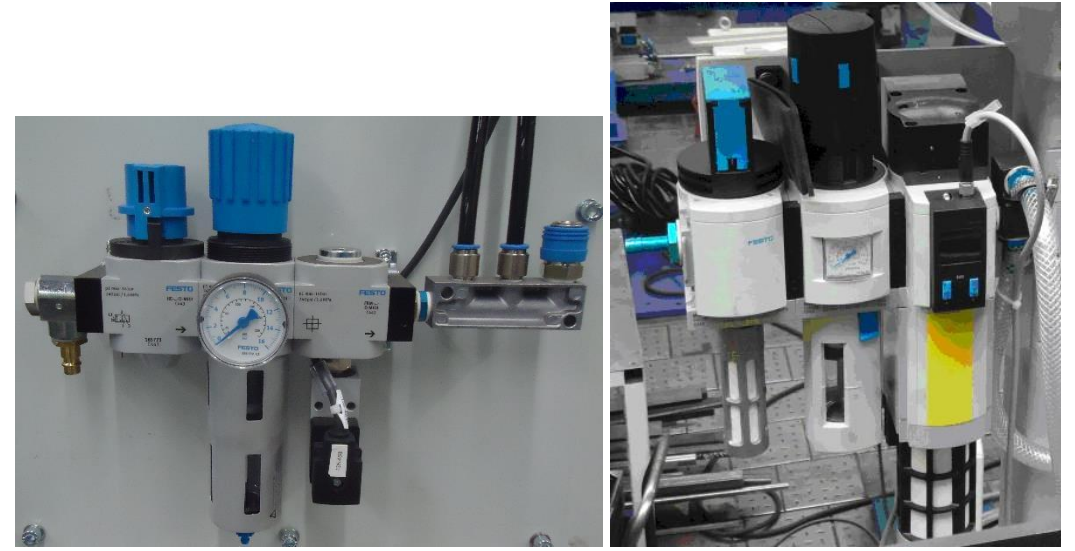

Bild 9-1: Links: MSB4-1/4:C4:J1:F6-WP; Rechts: MSB6-1/2:C4:J1:V4-WPB

#### <span id="page-22-0"></span>8.2 Hydraulik

- Hydraulikaggregate müssen mit elektrischer Füllstandsniveauabfrage und Filterkontrolle ausgerüstet sein
- Ab 7,5KW Motorleistung ist ein druckloser Umlauf einzubauen.
- Ab 7,5 kW ist als Antrieb ein Servomotor vorzusehen. Der Systemdruck ist mittels Druckaufnehmer (opt. 4-20mA) aufzunehmen und auf einen, in der Bedienoberfläche, einstellbaren Wert zu regeln (PI oder PID).
- Temperaturabfrage mit PT100
- **Druckspeicher mit Schnellentleerung ausrüsten.**
- **Handabsperrventil**
- Der Betrieb ist bevorzugt bedarfsgesteuert über Frequenzumrichter vorzusehen.

#### <span id="page-22-1"></span>8.3 Elektrische Antriebe

- Drehstrommotor ab einschließlich 7,5 KW müssen im Stern-Dreieck anlaufen.
- Drehstrommotor mit Lastanlauf müssen mit Schweranlauf ausgerüstet sein.
- Drehstrommotor zwischen 0,75 und 375 KW müssen mindestens der EU-Wirkungsgradklasse IE3 (EU-Verordnung 640/2009) entsprechen.

## <span id="page-23-0"></span>9 Roboter

Auswahl von Robotersystemen, Komponenten und Beachtung aktueller **Sicherheitsvorschriften** 

- 4-5-6-Achser: Yaskawa GP- Serie Vorzugstypen GP180 GP50, GP25, GP12, GP7
- SCARA: Yaskawa SG-Serie
- **Steuerungen YRC 1000**
- Alle Roboter müssen mit der bei Yaskawa hinterlegten Mubea-Spezifikation ausgerüstet sein
- Konformitätserklärung in Papierform
- Schaltplandokumentation des Robotersystems
- Pneumatischer Kollisionschutz wird nach Kundenanforderung verbaut: Fa. IPR oder Fa. Schunk
- Falls kein pneumatischer Kollisionsschutz verbaut ist, muss der interne Kollisionsschutz aktiviert und eingestellt werden
- Werkzeugwechselsysteme: Fa. IPR oder Fa. Schunk
- Ventilinsel siehe Kapitel [9.1](#page-21-1)
- Sensor Verteiler: Phoenix Contact SACB-6/3-L-M16-M8
- Schutzschlauch für Kabelpaket Typ Murrplastik PAE und PAEX (ggf. Rückzugsystem nach Anwendung)
- **Schutzanzüge Fa. RPS**
- Ansteuerung der Roboter erfolgt über Ethercat.
- Die Robotersysteme müssen eine Sicherheitssteuerung enthalten
- Ein OPC UA Server muss vorhanden sein um Fernzugriffe zu ermöglichen
- **Diamaged Christopher Strate Christopher Scholars** 
	- **▶ Conveyor-Funktion**
	- $\triangleright$  Servo-Float (Mubea Standard)
- Die Standsicherheit der Roboter ist durch ausreichend starke Fundamente und eine ausreichend dimensionierte Befestigung mit Dübeln/Bodenschrauben oder ähnlichem sicherzustellen. Im Zweifel ist die Standsicherheit konstruktiv nachzuweisen.

## <span id="page-24-0"></span>10 Verkabelung

#### <span id="page-24-1"></span>10.1 Kabel-/ Aderfarben und Querschnitte

Es sind die folgenden Vorgaben einzuhalten:

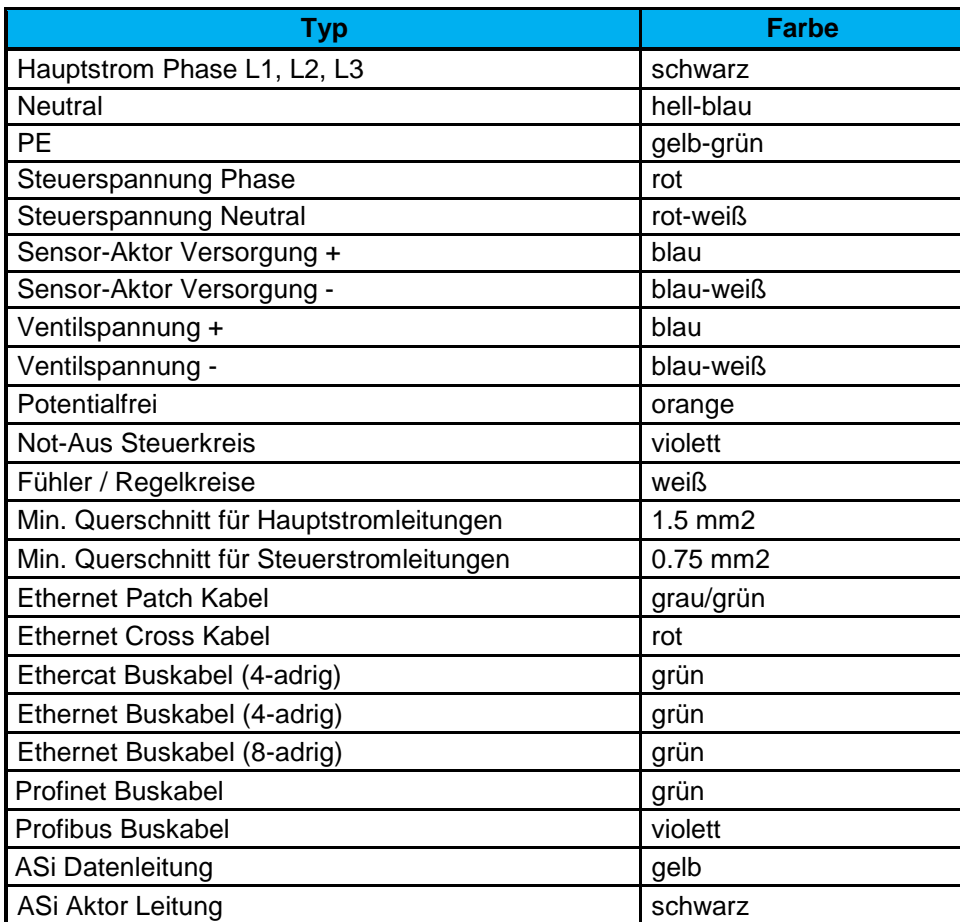

#### <span id="page-24-2"></span>10.2 Kabel, Kanäle, Klemmen

- Für die Verkabelung einer Anlage ist die EN 50174-2 (Installation von Kommunikations Verkabelung) zugrunde zu legen.
- Auf korrekte Erdung und Potentialausgleich ist zu achten.
- Die Verlegung der Kabel soll in stabilen Kanälen oder Kabelschleppketten (nur schleppkettentaugliche Kabel mit Zugentlastung) erfolgen.
- Kabelkanäle sind grundsätzlich abzudecken und in begehbaren Bereichen mit zusätzlichem, trittfesten mechanischen Schutz zu versehen.
- **Informationstechnische Kabel und Stromversorgungsleitungen sind in getrennten** Kabelkanälen zu verlegen. Außerhalb der Kabelkanäle sind diese Leitungen mit mindestens 50 mm Abstand zu verlegen.

#### <span id="page-25-0"></span>10.3 Steckverbinder (Energie, Kommunikation)

→ Vorzugstypen Steckverbinder sind von der Fa. Harting, Murr Elektronik, Phönix Contact und Igus zu beziehen

### <span id="page-25-1"></span>10.4 Sensor / Aktor Verteiler

- → Vorzugstypen Verteiler EP Boxen mit EtherCat sind von der Fa. Beckhoff zu beziehen
- → Vorzugstypen Verteiler Boxen ohne EtherCat sind von der Fa. Phönix Contact zu beziehen

## <span id="page-25-2"></span>11 Bussysteme und Netzwerk

Die Standard-Bussysteme sind Ethercat und ASi sowie Ethernet. Soweit notwendig ist zur Anbindung externer Fremdmodule der Profinet einzusetzen. Profibus ist nur in Ausnahmefällen einzusetzen und sollte wenn möglich nicht mehr verwendet werden.

#### <span id="page-25-3"></span>11.1 Profibus

Das Profibus System wird für zukünftige Projekte nicht mehr geplant und gilt zu vermeiden. Alternative Bussysteme sind vorzugsweise auszuwählen -> Ethercat, Ethernet, Profinet..

#### <span id="page-25-4"></span>11.2 Allgemeine Installationshinweise:

- Es sind alle Richtlinien und Empfehlungen der PNO zur normgerechten Installation des Profibus-Netzwerkes einzuhalten (siehe Aufbaurichtlinien Profibus DP/FMS nach Tabelle 17-1 Nr. 1).
- Es ist nur schleppkettenfähiges Profibuskabel (AWG24/19) zu verwenden
- Einhaltung der Leitungslängen in Abhängigkeit der Baudrate.
- Vorzugsweise Baudrate 1,5 Mbit/sec. verwenden. Andere Baudraten nur nach Abstimmung.
- Korrekter Anschluss der Datenleitung (Grün=A; Rot=B)
- Beim Anschluss der Slaves mit Stecker oder auch bei direktem Klemmenanschluss ist auf die Richtung "Kommend" (aus Richtung SPS/CNC) und "Gehend" (in Richtung nächster Teilnehmer) zu achten. Kommende Leitung an 1A/1B (auch am Busanfang), abgehende Leitung an 2A/2B anschließen.
- Beim Eintritt in Schaltschränke oder Klemmenkästen ist der Leitungsschirm großflächig und niederohmig mittels Schirmschelle aufzulegen.
- ▶ Bei Neuanschluss ist auch das Leitungsende neu abzusetzen.
- Dementsprechend ist für ausreichende Reserve in den Kabelkanälen am Anschlussort zu sorgen.
- Biegeradien der Leitungen beachten (min. 10 x Außendurchmesser!)
- In jedem Profibus-Segment sind an den beiden Enden Abschlusswiderstände zu setzen.
- Werden mehrere Profibus DB Slaves unmittelbar benachbart angeordnet (z.B. mehrere FU's im Schaltschrank), so ist mindestens nach jedem 3.-ten Slave eine Profibuskabellänge von 1 Meter vorzusehen.
- Die Bus-Adressen sind möglichst aufsteigend (vom Master ausgehend) zu vergeben. Lücken in den Adressen sind erlaubt.
- Der Master erhält die Adresse 2, der 1. Slave erhält die Adresse 4
- Passive Stichleitungen zum Anschluss der Slaves oder auch zu Mess- und Diagnosezwecken sind grundsätzlich untersagt! Lässt sich die Anwendung von Stichleitungen nicht vermeiden, so sind diese aktiv auszuführen.
- Hierfür sind folgende Geräte zu verwenden:
	- o Repeater oder Busterminal
	- o aktives Programmierkabel
- Unterschiedliche Profibus-Kabeltypen innerhalb eines Segmentes sind auf Grund der zu erwartenden Reflexionen zu vermeiden.
- ▶ Pro Bussegment sind bei Neuanlagen max. 29 Teilnehmer erlaubt. Damit ist eine Reserve für mögliche Erweiterungen gegeben.

#### <span id="page-26-0"></span>11.3 Messstellen zur NW-Analyse

- Für Inspektions- und Wiederholungsmessungen als auch zur Fehlersuche sind am Anfang und am Ende eines jeden Segmentes rückwirkungsfreie Messstellen für die BUS-Analyse im laufenden Betrieb vorzusehen.
- Die Realisierung kann mittels eines Profibus-Steckers mit PG oder auch als separate Messstelle in Form eines aktiven Bus-Abschlusses realisiert werden.
- Diese Messstellen sind zugänglich zu gestalten und im Topologie-Plan eindeutig kenntlich zu machen.

### <span id="page-27-0"></span>11.4 Qualitätsnachweis (Abnahme und Prüfung)

Vom Lieferanten ist ein Qualitätsnachweis über die normgerechte Installation und störfeste Funktion des installierten Profibus-Netzwerkes durch Messung zu erstellen. Die Messungen haben an der vollständig installierten Anlage am endgültigen Aufstellungsort zu erfolgen. Die Mess- und Prüfprotokolle sind Bestandteil der Elektrodokumentation und bei Maschinenabnahme mit vorzulegen. (siehe Beispiel Profibus Messung nach Tabelle 17-1 Nr. 2). Die Dokumentation muss enthalten:

- Dokumentation der durchschnittlichen / minimalen / maximalen Buszykluszeiten
- Kontrolle der Fehlertelegramme

Sollte der Maschinen- / Anlagenlieferant nicht in der Lage sein die entsprechenden Messungen durchzuführen und zu dokumentieren, ist eine unabhängige Fachfirma damit zu beauftragen.

#### <span id="page-27-1"></span>11.5 Ethernet Netzwerk

#### <span id="page-27-2"></span>11.6 Allgemeiner Aufbau Netzwerke

- Bei mehr als 1 Netzwerkteilnehmer ist pro Maschine ein Unterverteiler vorzusehen.
	- o Bis 8 Teilnehmer Netzwerkswitch -> unmanaged
	- o Bei mehr als 8 Teilnehmern Netzwerkswitch -> gemanaged
- Auf jedem Netzwerkswitch sollten mindestens 2 freie Ports zur Verfügung stehen (1 Port zur Verbindung mit dem Hallenswitch/Intranet und 1 Port zur lokalen Ankopplung eines Programmiergeräts)..
- Die maximale Leitungslänge von 100 Metern ist einzuhalten.
- Die Outlets im Schaltschrank werden mit geschirmtem Patchkabel der Kat. CAT5 oder höher mit dem Netzwerkswitch verbunden.
- Es dürfen ausschließlich Stecker RJ45 CAT5 oder höher mit werkzeugloser Kontaktierung verwendet werden (keine Crimpkontakte!).
- An jedem Netzwerkteilnehmer muss die IP-Adresse, Subnet-Maske und das Gateway einstellbar sein. (Die Daten sind auf Anfrage vom Anlagenbetreiber zu erfragen.)
- Die Netzwerktopologie ist inkl. der IP-Adressen im Schaltplan zu dokumentieren.

#### <span id="page-28-0"></span>11.7 AS Interface (ASi-Feldbus)

→ Vorzugstypen ASi-Bus sind von der Fa. ifm, sowie Bihl und Wiedemann zu beziehen

#### <span id="page-28-1"></span>11.8 Verlegungsvorschriften

- Es soll die gelbe profilierte AS-Interface Leitung verwendet werden (braune Ader für ASI+, blaue Ader für ASi -).
- Für die Hilfsenergieversorgung wird die schwarze profilierte ASi-Leitung verwendet.
- Max. Segmentlänge (inkl. aller Stichleitungen) von 100 Meter ist einzuhalten.
- Getrennte Verlegung des ASi-Kabels von energieführenden Kabeln.
- Der Ground/PE/Shield Anschluss des ASi Netzteils ist mit der Anlagenmasse zwecks Symmetrierung zu verbinden.

### <span id="page-28-2"></span>11.9 Qualitätsnachweis (Abnahme und Prüfung)

- Vom Lieferanten ist ein Qualitätsnachweis über die normgerechte Installation und störfeste Funktion des installierten ASi-Netzwerkes durch Messung zu erstellen. Die Messungen haben an der vollständig installierten Anlage am endgültigen Aufstellungsort zu erfolgen.
- Die Auswertung sollte mindestens über 100.000 Telegramme erfolgen. Die zulässige Fehlerrate muss unter 0,1 % liegen.
- Die Mess- und Prüfprotokolle sind Bestandteil der Elektrodokumentation und bei Maschinenabnahme mit vorzulegen.
- Für eine schnellere Fehlersuche sollten in der SPS die Status- und Diagnosebits ausgewertet werden.
- Die Sicherheitsprogrammierung von ASi Monitoren ist der CE-Dokumentation beizufügen.

#### <span id="page-28-3"></span>11.10 E-Bus (Energiedatenerfassung)

Der Aufbau des E-Bus zur Energiedatenerfassung wird in Kapitel [14.2](#page-33-0) beschrieben.

## <span id="page-29-0"></span>12 Software und Programmierung

#### <span id="page-29-1"></span>12.1 PLC-Programmierung

- Bei der Softwareerstellung/Programmierung ist darauf zu achten sich an die Vorgaben des Programmierleitfadens zu halten, die unter folgendem Link zu finden sind:
- → X:\ATT\ZBF\_ELO\0\_Organisation\0.10\_PLC\_Automation\4\_Standards\_und\_Konsens

#### <span id="page-29-2"></span>12.2 HMI-Gestaltung und Programmierung

 Das HMI ist mit der Software Galileo der Fa. Eaton oder alternativ mit der Software Delphi der Firma Embarcadero Technologies umzusetzen.

#### <span id="page-29-3"></span>12.3 Verwendete Symbole

Bitmap-Bibliothek und Galileo Beispielprojekt sind im Mubea-Intranet herunterzuladen

#### <span id="page-29-4"></span>12.4 Gestaltung Bedienoberfläche

- Maskenwechsel durch Touch auf Maschinenelement, oder rechteckige, beschriftete Befehlstaste am unteren oder rechten Bildschirmrand.
- Bedienelemente für den Manuell betrieb sind zu deaktivieren und als nicht bedienbar zu kennzeichnen, wenn sich die Steuerung nicht in der Betriebsart "Hand" befindet.
- **In jeder Maske in der oberen Statusleiste anzeigen:** 
	- o in der linken Ecke Symbol für Sammelstörung (blinkend sofern Störung anliegt). Durch Touch auf dieses Symbol wird in die Fehlermaske gesprungen;
	- o die aktuelle Betriebsart (Hand, Auto angewählt, Auto läuft, Auto gestoppt = Symbol Auto angewählt blinkend);
	- o in der rechten Ecke Info-Symbol. Durch Touch auf dieses Symbol wird ineine Übersicht mit der Menüstruktur gesprungen;
	- o den aktuellen Bedienerlevel und nach Möglichkeit den Bedienernamen (vom EKS-Schlüssel).
- nach Möglichkeit einzelne Funktionseinheiten sowie die zugehörigen Bedientasten farblich markieren.
- Endschalter in der Anlagendarstellung und wenn möglich zusätzlich neben oderin der zugeordneten Bedientaste anzeigen.
- in der Hauptmaske ein Hilfefenster vorsehen mit der Erläuterung der wichtigsten Symbole.
- Anzeige und Editiermöglichkeit von produktspezifischen Parametern

(Stammdaten) und anlagespezifischen Parametern (Maschinenparameter) auf getrennten Masken darstellen. Editieren von Parametern durch Bedienerschlüssel-Abfrage oder Passwort sichern. Maschinenparameter erfordern ein höheres Bedienerlevel.

- Die Position und der Zustand der Schutzeinrichtungen sind zu visualisieren.
- Farben:
	- o Hintergrundfarbe für Masken: standard-grau
	- o normale Schriftfarbe: Schwarz
	- o Eingabefelder mit weißem Hintergrund
- Auf Einschaltmaske anzeigen:
	- o Maschinenbezeichnung
	- o Schaltplannummer
	- o Projekt oder Inventarnummer
	- o Erstellungsdatum und Kontakt-Info (Email: automation.zbf@mubea.com)
	- o Sprachumschaltung
- Die Textfelder sind so groß zu dimensionieren, dass beim Auffüllen mit deutschem Text mindestens 30% Reserve bleibt, damit in Fremdsprachen übersetzte Texte nicht über den Textfeldrand herausragen.

#### <span id="page-30-0"></span>12.5 Maschinendatenerfassung (Betriebs- und Prozessdaten)

Für jede Anlage/Anlagengruppe können Maschinendaten erfasst und auf einem Daten Server im Mubea-Netzwerk archiviert werden. Das ist die Voraussetzung für die Nutzung des webbasierten MDE-Cockpits, automatischer E-Mail-Protokolle, sowie für Datenanalyse mit anderen Tools. Die Datenerfassung erfolgt durch ein Tool, den s.g. Daten-Kollektor, der Daten aus der Anlagensteuerung liest und an den Daten-Server sendet. Die Datenerfassung ist bei Bedarf gesondert zu bestellen.

Für die Datenerfassung sind folgende Anforderungen gegeben:

- **Anlagensteuerung** 
	- o Standardschnittstellen OPC UA und MQTT
		- **OPC UA Server integriert in der Steuerung.**
		- Beinhaltet die Steuerung keinen OPC UA Server, muss ein separater OPC UA Server auf dem Service-PC installiert werden (es können zusätzliche Lizenzkosten entstehen).
		- Abweichungen von Standardschnittstelle nur nach Absprache.
	- o Definition der erforderlichen Daten mit Adressen (OPC Item-ID), Bezeichnungen und Erfassungskriterien (s. unten).
- **Netzwerkkonfiguration** 
	- o Integration in ein separates VLAN (16/32/64/128/256 IP-Bereiche) mit Routing ins Mubea-Netzwerk, definiert durch IT.
	- o Bei Nicht-Mubea-Anlagen mit vorgegebenen nicht kompatiblen IP-Adressen ist ein Service-PC mit zwei Netzwerkadapter als Gateway einzusetzen (s. unten).
- **Service-PC.**

Abhängig von den Gegebenheiten kann es notwendig sein, innerhalb des VLANs einen Service-PC einzusetzen.

- o Der Daten-Kollektor muss auf einem Windows-basierten Computer installiert sein, mit Zugriff auf die Anlagensteuerung und das Mubea-Netzwerk. Für den Offline-Puffer muss der PC ausreichend freien Speicherplatz haben.
- o Ist der OPC UA Server in der Anlagensteuerung integriert, aber der Daten-Kollektor kann drauf nicht installiert werden, so muss der Kollektor auf einem Service-PC installiert werden.
- o Im Fall, wenn die Anlagensteuerung eine feste nicht kompatible mit Mubea-Netz IP-Adresse hat, muss auf dem Service-PC ein zweiter Netzwerkadapter installiert werden. Somit kann der Daten-Kollektor Maschinendaten aus der Anlagensteuerung lesen und an den Daten-Server senden. Gleichzeitig dient der Service-PC als ein Gateway ins spezifische Anlagennetzwerk und kann für einen Fernzugriff auf die Steuerung benutzt werden (intern oder vom Anlagenhersteller).
- o Allgemeine Systemvoraussetzungen für den Service-PC:
	- Basiskonfiguration: Standard-PC (Lenovo TC M720q). Schutzklasse und Umgebung beachten.
	- Mindestens 1 GB Speicherplatz für Offline-Puffer.
- 
- **Kommunikation zur Anlagensteuerung und** zentraler Datenbank (bei Bedarf zweiten Netzwerkadapter installieren).
- Zu erfassende Maschinendaten sind bei Angebotsanfrage in tabellarischer Form zu spezifizieren

## <span id="page-32-0"></span>13 Erfassung der Energiedaten

#### <span id="page-32-1"></span>13.1 Beschaffungsvorgabe Messgeräte

- Die Komponenten für die Energiedatenerfassung (Messgeräte und Zubehör) werden in Zusammenarbeit mit dem Energie-Team in Attendorn (En-Team ATT) bezogen.
- Abgeklärt werden im Vorfeld die technischen Parameter der Anlage durch den Projektierer und die technischen Parameter der Messtechnik mit dem Energie-Team in Attendorn [\(energie.att@mubea.com\)](mailto:energie.att@mubea.com). Ansprechpartner sind hier Robert Maiworm (deutsch) und Tobias Hoffmann (englisch) - auch für weitere Fragen zum Thema Messtechnik.
- Pro Messstelle wird ein Formblatt mit den entsprechenden Messgeräte-Parametern ausgefüllt, welches zusammen mit der Bestellung bei der Messgeräte-Firma mit abgegeben wird. Die Kontaktdaten zu den Messgeräte-Herstellern (KBR GmbH für Strom, CS Instruments GmbH für gasförmige Medien, Mantel Haustechnik GmbH für Wasser/Wärmemenge) befinden sich auf den Formblättern.

Der Hersteller parametriert das Messgerät dann direkt und versendet es international an den Besteller (Mubea-intern, aber auch Anlagen-, bzw. Schaltschrank-Hersteller). Der Besteller stellt das sonstige Zubehör (Motorschutzschalter, Strom-Wandler, Wandler-Klemmen) und kümmert sich letztlich bei der IBN der Anlage auch um die einwandfreie Funktion der Messgeräte.

Durchflusszähler für Gase, Wasser und Wärmemengen sollte jeweils der entsprechende Anlagen-Hersteller, oder die Installationsfirma vor Ort zusammen mit der Installation als Gesamtpaket (inkl. Gewährleistung) liefern.

Sind geeichte Stromwandler nötig, liefert diese der Messgeräte-Hersteller mit.

 Sollten Anlagen keinen elektrischen Nullpunkt (4-Leiter-Netz) besitzen, sowie Anlagen für Standorte mit 4-Leiter-Netzen (USA und teilw. Mexiko), wird in diese Anlagen ein Nullpunkt-Bildner eingebaut, welcher einen Nullpunkt für die Versorgung der Messgeräte erstellt.

#### <span id="page-33-0"></span>13.2 Erfassung elektrische Energie

- Bei einer Anschluss-Leistung zwischen 10 und 50 kW wird die "Beckhoff-Leistungs-Messklemme EL 3403-0010" eingesetzt (wenn die Anlage eine Beckhoff-Steuerung besitzt), ansonsten entfällt die Messung.
- Ab einer Anschlussleistung von 50 kW ist ein Stromzähler vom Typ "MultiMess F144-2- LED-ESMS-2RO1DO-US1-5 NRTL" in die Schaltschranktür einzubauen.
- Bei Messungen von Anlagen mit Wärmeprozessen (Strom) sind geeichte Messgeräte und geeichte Stromwandler zu verwenden. Dies gilt z. Zt. nur für die Standorte in Deutschland.

Vorgehen Beschaffung Energie-Messtechnik Entscheidung für Messtechnik laut Vorgabe [Besteller der Energie-Messtechnik] Konatktaufnahme mit Energie-Team (energie.ATT@mubea.com) und zusammen Ausfüllen Formblatt [Besteller der Energie-Messtechnik] Formblatt vevollständigen und Anfordern Angebit [Energie-Team] Bestellen nach Angebot und Installation der Komponenten [Besteller der Energie-Messtechnik] Übernahme der Parameter in den Schaltplan [Schaltplan-Ersteller]

Bild 13-1: Vorgabe für Energie-Messtechnik

- Bei Anlagen mit mehreren Einspeisungen > 10 kW ist je Einspeisung ein Messgerät nach den obigen Vorgaben vorzusehen und gemäß 2 zu verschalten (Foto des Messgerätes kann abweichen).
- Bei der Messung mehrerer Lasten (besonders Querschnittstechnologie), die von derselben Verteilung gespeist werden, können die jeweiligen Zuleitungs-Adern (phasenweise) mit einem Wandler gemessen werden.

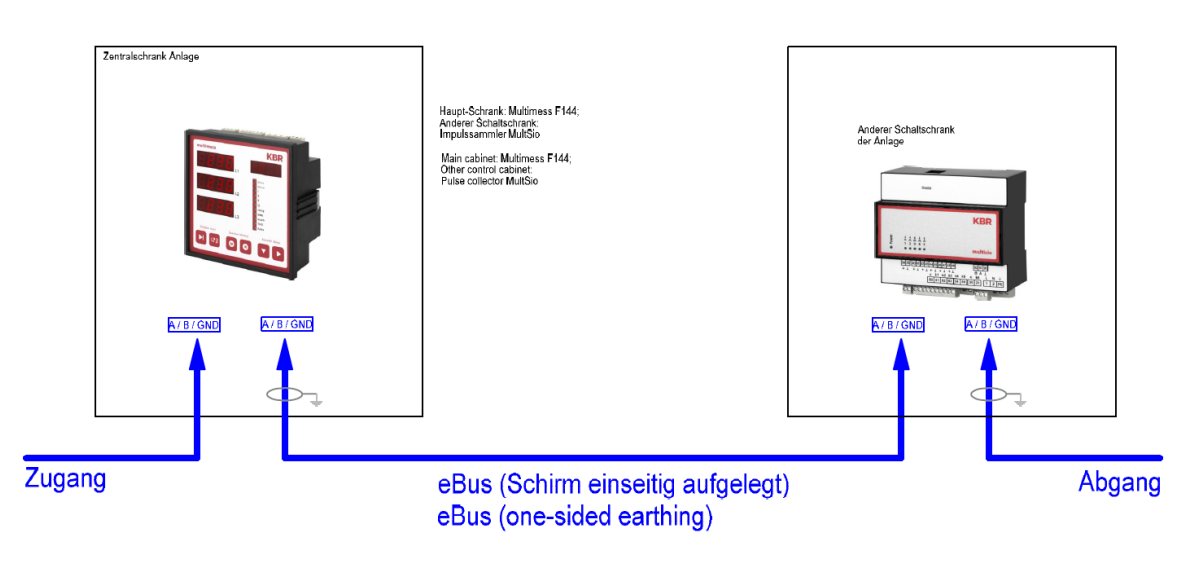

Aufbau KBR-System bei Messung verketteter Anlagen

#### Bild 13-2: *Installation Stromzähler*

- Die Anschlüsse der verwendeten Stromwandler müssen auf Klemmen hinausgeführt werden, an denen sie kurzgeschlossen werden können.
- Die Anschlüsse des seriellen Energiebusses werden ebenfalls nach unten in den Schaltschrank geführt, wo die einzelnen Anlagenteile untereinander verbunden werden können.
- Jede Anlage/Produktions-Linie erhält einen Schnittstellenwandler "MultiSys 3D2-ESET", bzw. "Com-Server UL" von Ethernet auf seriellen Energie-Bus (siehe Vorzugsliste); 3-Draht-Bus mit A, B, Ground und **zusätzlich** dem Schirm. Die Energie-Bus-Struktur (Ebus) muss **linienförmig** aufgebaut sein (keine Stern- oder Baum-Struktur); am letzten Busteilnehmer muss ein Abschlusswiderstand von 120  $\Omega$  + 10 % verbaut werden; Hierfür J-Y(ST)Y EIB-Kabel, oder Standard-Netzwerkkabel verwenden (siehe Vorzugsliste). Den Schirm immer nur einseitig auflegen. Die Anbindung in das Mubea-Netzwerk erfolgt über den manage-baren Anlagen-Switch

#### <span id="page-35-0"></span>13.3 Erfassung andere Medien

- Alle Zähler (Gase, Druckluft, Wasser, Wärmemenge) müssen elektronisch sein und einen "potentialfreien Kontakt" besitzen (**kein** Zähler mit M-Bus-, oder Mod-Bus-Funktion), der an einen Eingang an ein "MultiSio D6-ESBSDS-5DI6RO1DO-6 NRTL"-Gerät angeschlossen wird. Hierzu gibt es Erweiterungsmodule für digitale und analoge Eingänge (siehe Vorzugsliste).
- Vorzugstypen für elektronische Impulszähler (Gase, Druckluft, Wasser, Abwasser, Wärmemenge) unterscheiden sich je nach Rohrdurchmesser, gefordertem max. Stunden-Durchfluss und ggf. Messdruck. Daher immer Absprache mit dem Energie-Team im Vorfeld. Die Durchflusszähler benötigen 24 V DC Versorgungspannung, in Einzelfällen ggf. auch 230 V AC.

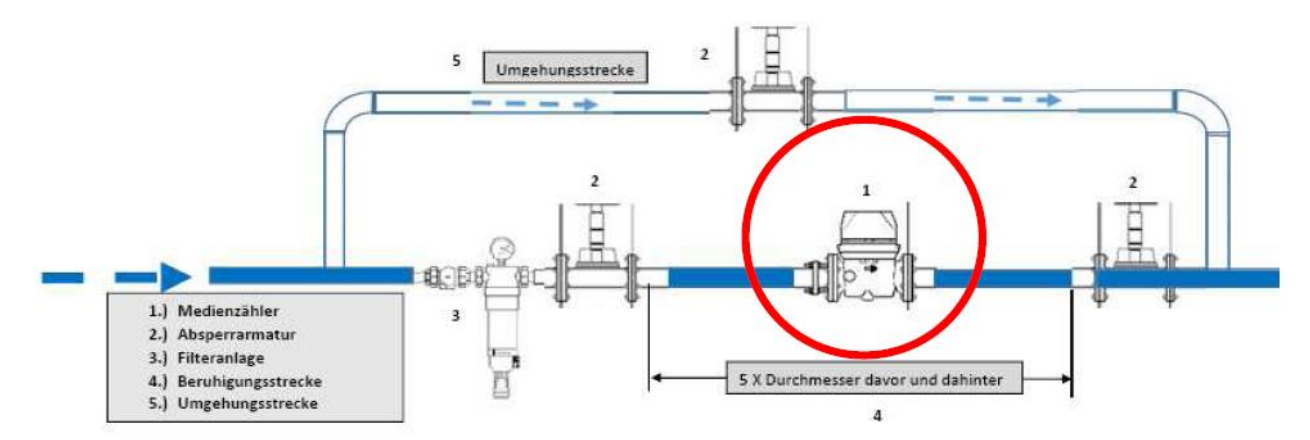

Bild 14-3: Messstrecke beim Einbau von Medienzählern

- Beim Verbauen der Zähler darauf achten: Vor und nach dem Zähler muss sich ein gerades Rohrstück von mindestens 5 x d als Beruhigungsstrecke befindet (d = Rohrdurchmesser).
- Zu Reparatur- und Reinigungszwecken (wenn die Anlage nicht ausgeschaltet werden kann) muss der Zähler beidseitig durch Schieber abgetrennt werden können und die Versorgung über einen Bypass gesichert sein. Im Normalfall ist der Bypass durch einen Schieber abgesperrt.
- Bei Medien-Zählern ist ein Filter vorzusehen

### <span id="page-36-0"></span>13.4 Gase / Druckluft

- Erdgas ist immer zwingend zu messen.
- Im Bereich Gase / Druckluft sollten die Abteilungen oder Großanlagen separat erfasst werden.
- Bei Gas-Zählern ist ein Filter vorzusehen.
- Zusätzlich ist darauf zu achten, dass nur eine Haupt-Gas-, oder Haupt-Druckluft-Zuleitung pro Anlage zu verlegen ist (gerade bei Produktionsstraßen) und in diese der Zähler verbaut werden soll. Sollten diese Gas-/Druckluft-Stichleitungen nicht erwünscht sein (Ringleitungen wegen höherer Versorgungs-Sicherheit), kann optional eine Versorgungs-Leitung für die Produktionslinie parallel zu der Hauptleitung gelegt werden. In dieser Parallel-Leitung muss der Gas-/Druckluft-Zähler verbaut sein und die Leitung muss beidseitig mit Schiebern absperrbar sein. Im Normalfall fließt das Medium immer durch den Zähler und die andere Seite der Rohrleitung ist abgesperrt.

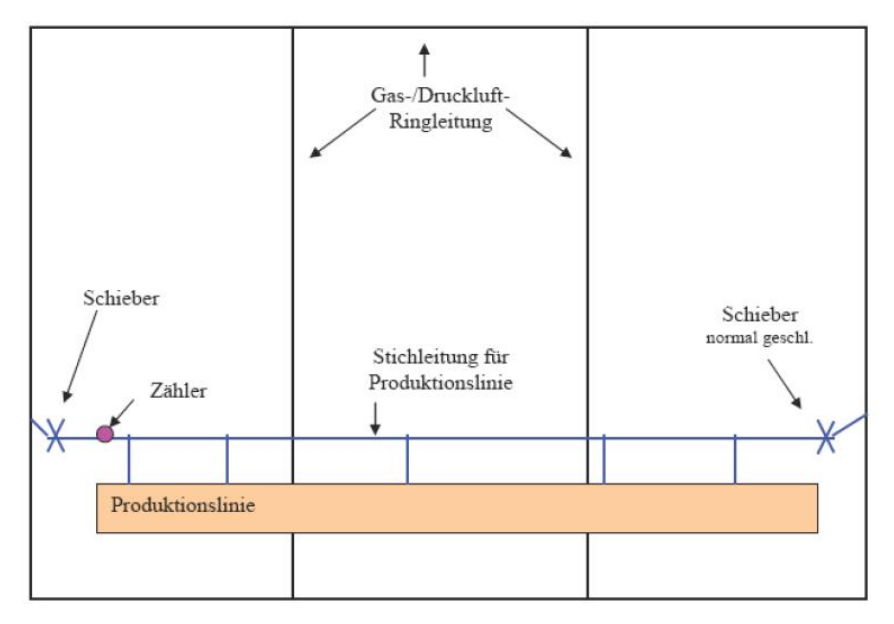

Bild 13-4: Darstellung des Gesamtsystems

<span id="page-37-0"></span>13.5 Erfassung Wasser

#### ZBF – 06/2022

- Bei der Wasserversorgung ist ein Wasser-Durchflusszähler (getrennt nach Stadtwasser, Kühlwasser und / oder eventuell Brunnenwasser) zu verbauen.
- Bei Kühlanlagen und Verdunstungs-Kühlern muss ebenfalls ein Wasserzähler in die Nachspeisung verbaut werden, da die verdunsteten Wassermengen erfasst werden müssen.
- Bei Anlagen, die Abwasser in das Kanalnetz abgeben, muss zusätzlich ein Mengenzähler für das Abwasser installiert sein. Hier muss ein extra Abwasserzähler verbaut werden, kein üblicher Wasserzähler.

## <span id="page-38-0"></span>14 Sonstiges

#### <span id="page-38-1"></span>14.1 Verkettung von Anlagen

 Werden zwei oder mehrere Einzelmaschinen zu einer Gesamtanlage verkettet, so müssen die Not-Halt Taster jeder Einzelmaschine hardwaremäßig 2-kanalig nach außen geführt werden, um einen Gesamt-Not-Halt Kreis aufbauen zu können

## <span id="page-39-0"></span>15 Listen Vorzugsteile und Vorzugskonfigurationen

Bei Vorzugsteilen sind entweder einzelne Komponenten mit Ident/Artikelnummer benannt oder alternativ Komponentenserien einer Serie oder eines Herstellers.

Die Vorzugsteile-Liste und die Übersicht der Vorzugskonfigurationen sind als eigenständiges Dokument beigefügt.

## <span id="page-40-0"></span>16 Anhang

#### <span id="page-40-1"></span>16.1 Verknüpfte Dokumente und Links

Verknüpfte Dokumente sind auf dem Mubea-internen Intranet [\(www.mubea-net.de\)](http://www.mubea-net.de/) abgelegt unter "Zentraleinheiten" > "Werkzeugbau" > "Steuerungstechnik" > "Pflichtenheft".